# **Neue TMS-Offerte erstellen**

**Wählen Sie den Menüpunkt Datei Neu und Sie befinden sich auf dem Reiter Kopfdaten der Offerte.**

Die Offerte beinhaltet die folgenden **fixen Mussfelder**: **Adresstyp** und **Adressnummer**, **gültig ab** und **Modus** auf dem **Reiter Kopfdaten**, sowie das Feld **Bereich** in den **Kalkulationsdaten**.

Eine individuelle Mussfeldsteuerung ist derzeit nicht möglich.

**Beim Erfassen einer neuen Offerte werden automatisch folgende Felder vorbelegt:**

- Haupt- und Unterabteilung aus den Stammdaten ADMIN MITARBEITER Reiter Optionen. Währung aus der in der Offerte erfassten Adresse. Bei mandantenabhängigen Adressen aus Adressen Mandanten.
	- Bei mandantenunabhängigen Adressen aus Adressen Adresse.

**Wurden in den Stammdaten keine Werte in den genannten Feldern erfasst, bleiben die Felder in der Offerte leer.**

**Für jede neu angelegte Offerte wird im Hintergrund der Mandant gespeichert. Alle bisher erfassten Offerten haben keinen Mandanten gespeichert. Durch Öffnen und Speichern wird auch hier der Mandant hinterlegt.**

#### **Die Verknüpfung Offerte Mandant dient zur besseren Auswertung von Analysen und Reports.**

# <span id="page-0-0"></span>Reiter Adressen

Hier können Sie bis zu 9 Adressen erfassen, welche in den Auftrag übernommen werden können.

Die Adressbezeichner steuern sich nach Modus und Bereich und werden in den Stammdaten unter FIRMA [CODES h](https://documentation.cargosoft.de/display/DETMSSTAMM/Codes+in+FIRMA)interlegt.

Bei der Übernahme der Adressen in den Auftrag wird anhand der Adressqualifizierung in den Stammdaten ADMIN [ADRESSQUALIFIZIERUNGEN e](https://documentation.cargosoft.de/display/DETMSSTAMM/Adressqualifizierungen+in+ADMIN)ntschieden, welche Adresse in welches Adressfeld des Auftrages geschrieben wird.

In Offerten befindet sich an jeder Adresse ebenfalls der Adressmemo-Button.

### <span id="page-0-1"></span>Reiter Text

Auf dem **Textreiter** können beliebige Texte erfasst werden. (z.B. Hinweise, Informationen).

Über die F2-Taste kann der Suchdialog für [Textbausteine in ADMIN](https://documentation.cargosoft.de/display/DETMSSTAMM/Textbausteine+in+ADMIN) geöffnet werden.

## <span id="page-0-2"></span>Reiter Warenbeschreibung

Auf dem **Reiter Warenbeschreibung** können die Sendungsdetails erfasst werden.

Bei der Übernahme einer Offerte in eine Position wird die Warenbeschreibung in den Auftrag übernommen und mit den hier eingegebenen Werten gefüllt. Die weiteren Felder – wie beispielsweise das **Nettogewicht** – müssen im Auftrag manuell gefüllt werden.

Im unteren Bereich können die Abmessungen und das Volumen eingegeben werden.

Hier gibt es das Feld **Frachtpflichtiges Gewicht**.

Dieses wird bei Eingabe von Abmessungen in Verbindung mit dem Gewicht entsprechend des Transportmodus berechnet, d.h. bei AIR und KEP wird der Faktor 1:6 berücksichtigt und auf (volle) halbe kg gerundet.

Bei AIR und KEP wird das frachtpflichtige Gewicht zusätzlich in das Feld **Frachtpfl. Gewicht** im oberen Bereich der Warenbeschreibung geschrieben.

Wird im Kalkulationsbereich eine Abrechnungsart mit Grundlage CWT benutzt, wird auch hier das frachtpflichtige Gewicht vorbelegt.

Das Feld **Frachtpflichtiges Gewicht** wird nur über eine Anpassung der individuellen Reports mitgedruckt.

### <span id="page-0-3"></span>Reiter Instruktionen

Dieser Reiter beinhaltet ein Freitextfeld zur detaillierten Beschreibung und Erfassung von Instruktionen. Diese können später für die Auftragsbearbeitung relevant sein. Der erfasste Text wird nicht auf der Offerte gedruckt, jedoch auf dem separaten Dokument Offerten/Profile (OPROFILE).

#### **Inhalt**

- [Reiter Adressen](#page-0-0)
- [Reiter Text](#page-0-1)
- **[Reiter Warenbeschreibung](#page-0-2)**
- [Reiter Instruktionen](#page-0-3)
- [Reiter Formulare Drucken und](#page-1-0)  [Mailen einer Offerte](#page-1-0)
- [Reiter eAkte](#page-1-1)
- **[Reiter Positionsinfo](#page-1-2)**
- [Reiter Kalkulationsdaten in](https://documentation.cargosoft.de/display/DETMSALL/Reiter+Kalkulationsdaten+in+Offerte)  **[Offerte](https://documentation.cargosoft.de/display/DETMSALL/Reiter+Kalkulationsdaten+in+Offerte)**
- [Reiter Kopfdaten in Offerte](https://documentation.cargosoft.de/display/DETMSALL/Reiter+Kopfdaten+in+Offerte)

#### **Seiten zu diesem Thema**

- [Formulare in Formulare in](https://documentation.cargosoft.de/display/DETMSSTAMM/Formulare+in+Formulare+in+ADMIN)  [ADMIN](https://documentation.cargosoft.de/display/DETMSSTAMM/Formulare+in+Formulare+in+ADMIN) für eMail Textbaustein
- [Compliance Prüfung](https://documentation.cargosoft.de/display/DETMSALL/Offerte+im+TMS) [Rückstellungen aus Offerte](https://documentation.cargosoft.de/pages/viewpage.action?pageId=33850539)
- [bilden](https://documentation.cargosoft.de/pages/viewpage.action?pageId=33850539)

Per **TAB, Alt + A** oder das **Kontextmenü Zeile anfügen** können weitere Zeilen hinzugefügt werden.

### <span id="page-1-0"></span>Reiter Formulare - Drucken und Mailen einer Offerte

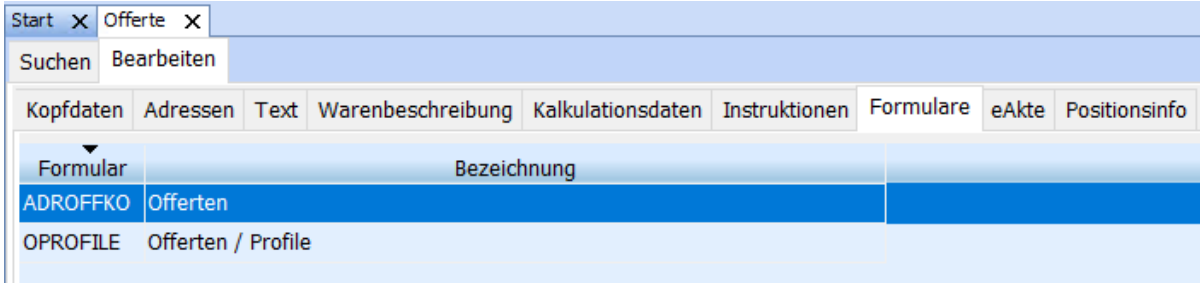

Auf diesem Reiter befinden sich die verfügbaren Formulare, die gedruckt, gemailt und gespeichert werden können.

Standardmäßig sind dies die Dokumente ADROFFKO (Offerte) und OPROFILE (inklusive der Instruktionen). Informationen zur Einbindung weiterer Dokumente siehe in den Stammdaten [Offerte im TMS einrichten](https://documentation.cargosoft.de/display/DETMSFUN/Offerte+im+TMS+einrichten) Formulare einrichten.

In der Menüleiste stehen die Funktionen **[Druckvorschau](https://documentation.cargosoft.de/display/DETMSALL/Drucken+im+TMS)** und **Sofortdruck** sowie **[Senden an](https://documentation.cargosoft.de/display/DETMSALL/Senden+an) [eMail](https://documentation.cargosoft.de/display/DETMSALL/E-Mail+abschicken)** und **[eAkte](https://documentation.cargosoft.de/display/DETMSALL/eAkte-Reiter+im+Auftrag)** zur Verfügung.

Auf dem **Reiter Formulare** wählen Sie das gewünschte Formular aus und klicken im oberen Menü auf den entsprechenden Button.

**[Druckeinstellungen](https://documentation.cargosoft.de/display/DETMSSTAMM/Formulare+in+Formulare+in+ADMIN)** können in den Stammdaten ADMIN FORMULARE vorgenommen werden.

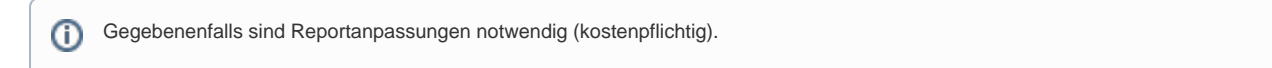

In den Stammdaten ADMIN FORMULARE FORMULARE kann nun im Feld **[E-Mail Textbaustein](https://documentation.cargosoft.de/display/DETMSSTAMM/Formulare+in+Formulare+in+ADMIN)** ein Textbaustein für die Anrede in einer E-Mail hinzugefügt werden.

Der hier hinterlegte Textbaustein wird im eMail-Fenster in oberster Zeile eingefügt.

### <span id="page-1-1"></span>Reiter eAkte

Auf dem **eAkte [Reiter](https://documentation.cargosoft.de/display/DETMSALL/eAkte-Reiter+im+Auftrag)** ist es möglich, Dateien zu einer Offerte zu hinterlegen.

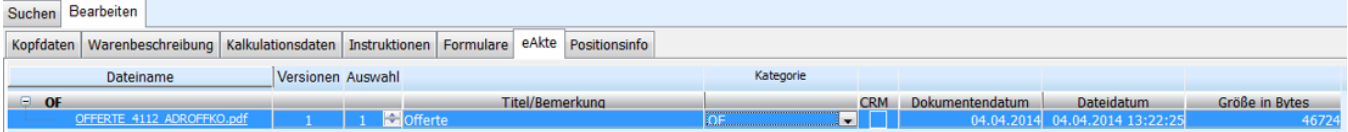

Unter Stammdaten ADMIN FORMULARE kann eingestellt werden, dass die [Offerten automatisch nach dem Druck in die eAkte](https://documentation.cargosoft.de/display/DETMSSTAMM/Formulare+in+eAkte+ablegen+in+FORMULARE) laufen. Dieses gilt auch bei Nutzung der CargoCom.

Formulare können auf dem **Reiter Formulare** über **Datei [Senden an](https://documentation.cargosoft.de/display/DETMSALL/Senden+an) eAkte** an die eAkte gesendet werden.

Neben der Offerte an sich, können auch externe Dokumente hochgeladen und hier abgelegt werden. Wählen Sie hierfür im **Kontextmenü eFile hinzufügen** aus und wählen das gewünschte Dokument aus.

Der **Dateiname** setzt sich hierbei immer aus der **Bezeichnung OFFERTE bzw. QUOTATION**, **der Offertnummer und dem Dokumentennamen** zusammen.

Die Formularkategorie ist standardmäßig mit **OF** vorbelegt.

Wird eine Offerte im Nachhinein verändert und gedruckt, wird diese – wenn in Stammdaten ADMIN FORMULARE die eAkte aktiviert wurde - in der eAkte gespeichert und die Versionsnummer hochgezählt.

Zu beachten ist hierbei, dass alle Dateien, die sich in der eAkte einer Offerte befinden, ebenfalls auf dem **eAkte**-**Reiter** in der entsprechenden Adresse zu finden sind.

Wird ein oder werden mehrere Formulare aus einer Offerte heraus per E-Mail versendet, erscheint die E-Mail samt Anhang ebenfalls in der eAkte der Offerte. Die Checkbox in den STAMMDATEN FIRMA MAIL: **Attachment in eFile separat** wird hierbei beachtet.

<span id="page-1-2"></span>In der Offerte werden nur Dateien mit der **Kategorie OF** angezeigt.

## Reiter Positionsinfo

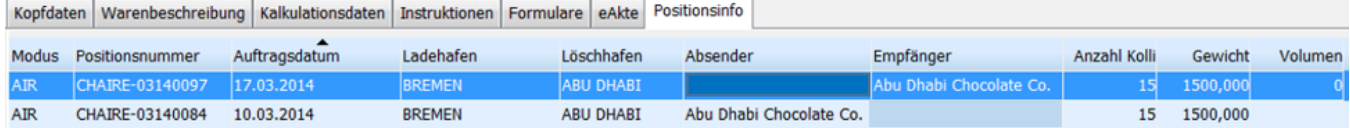

Auf diesem Reiter befindet sich einer Übersicht über alle Positionen, **in die die Offerte übernommen wurde**.

Neben dem **Modus**, der **Positionsnummer** und dem **Auftragsdatum** werden ebenfalls der **Lade-** und **Löschhafen**, **Absender** und **Empfänger** sowie die **Kollianzahl**, das **Gewicht** und das **Volumen** angezeigt.

Durch einen Klick auf den Spaltenkopf lassen sich die Spalten sortieren.

Über das Kontextmenü lässt sich die gewünschte Position öffnen.